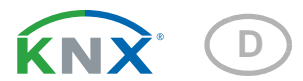

# KNX AQS-UP basic Luftqualitätssensor

# Technische Daten und Installationshinweise

Artikelnummern 70224 (Weiß), 70225 (Aluminiumfarben), 70226 (Anthrazit), 70227 (Edelstahlfarben)

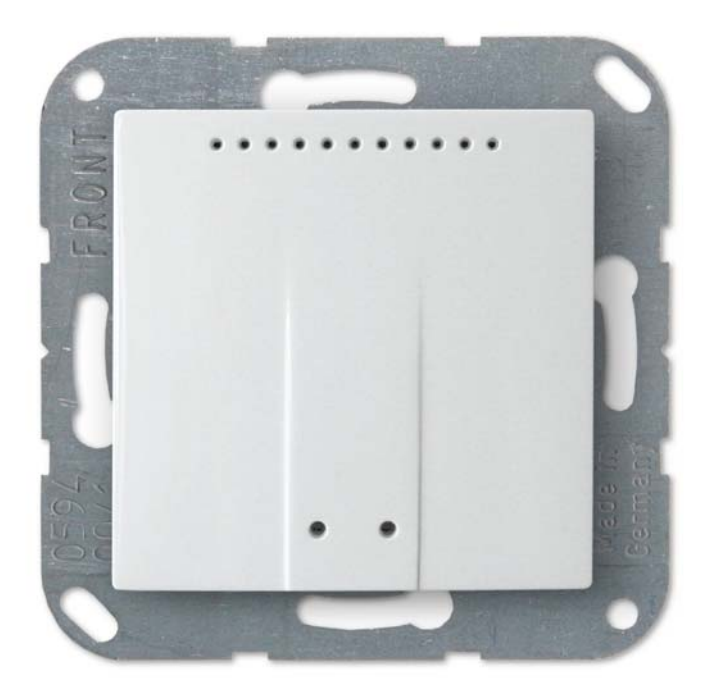

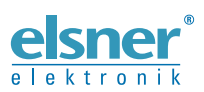

Elsner Elektronik GmbH Steuerungs- und Automatisierungstechnik Sohlengrund 16 D - 75395 Ostelsheim Tel. +49 (0) 70 33 / 30 945-0 info@elsner-elektronik.de Fax +49 (0) 70 33 / 30 945-20 www.elsner-elektronik.de

# 1. Beschreibung

Der Luftqualitätssensor KNX AQS-UP basic misst die  $CO<sub>2</sub>$ -Konzentration im Raum. Über den Bus kann der Innenraumsensor einen externen CO<sub>2</sub>-Wert empfangen und mit den eigenen Daten zu einem Gesamtwert (Mischwert, z. B. Raumdurchschnitt) weiterverarbeiten.

Der KNX AQS-UP basic stellt vier Schaltausgänge mit einstellbaren Grenzwerten zur Verfügung. Schaltausgänge und weitere Kommunikationsobjekte können über UNDund ODER-Logik-Gatter verknüpft werden. Zusätzlich kann ein integrierter Stellgrößenvergleicher Werte, die über Kommunikationsobjekte empfangen wurden, vergleichen und ausgegeben.

Ein integrierter PI-Regler steuert die Lüftung nach  $CO<sub>2</sub>$ -Konzentration.

Das Gehäuse wird mit einem Rahmen der im Gebäude verwendeten Schalterreihe ergänzt und passt sich so nahtlos in die Innenausstattung ein.

#### *Funktionen:*

- Messung der CO<sub>2</sub>-Konzentration der Luft
- Mischwerte aus eigenem Messwert und externem Werte (Anteil prozentual einstellbar)
- **PI-Regler für Lüftung** nach CO<sub>2</sub>-Konzentration: Entlüften/Belüften (einstufig) oder Entlüften (ein- oder zweistufig)
- 4 Schaltausgänge mit einstellbaren Grenzwerten (Grenzwerte werden wahlweise per Parameter oder über Kommunikationsobjekte gesetzt)
- 8 UND- und 8 ODER-Logik-Gatter mit je 4 Eingängen. Als Eingänge für die Logik-Gatter können sämtliche Schalt-Ereignisse sowie 16 Logikeingänge (in Form von Kommunikationsobjekten) genutzt werden. Der Ausgang jedes Gatters kann wahlweise als 1 Bit oder 2 x 8 Bit konfiguriert werden
- 2 Stellgrößenvergleicher zur Ausgabe von Minimal-, Maximal- oder Durchschnittswerten. Jeweils 5 Eingänge für über Kommunikationsobjekte empfangene Werte

Die Konfiguration erfolgt mit der KNX-Software ETS. Die Produktdatei steht auf der Homepage von Elsner Elektronik unter www.elsner-elektronik.de im Menübereich "Service" zum Download bereit.

#### 1.0.1. Lieferumfang

- Gehäuse mit Sensorplatine
- CO<sub>2</sub>-Sensoreinheit
- **Trägerplatte**
- Sie benötigen *zusätzlich* (nicht im Lieferumfang enthalten):
- Gerätedose Ø 60 mm, 42 mm tief
- Rahmen (für Einsatz 55 x 55 mm), passend zum im Gebäude verwendeten Schalterprogramm

### 1.1. Technische Daten

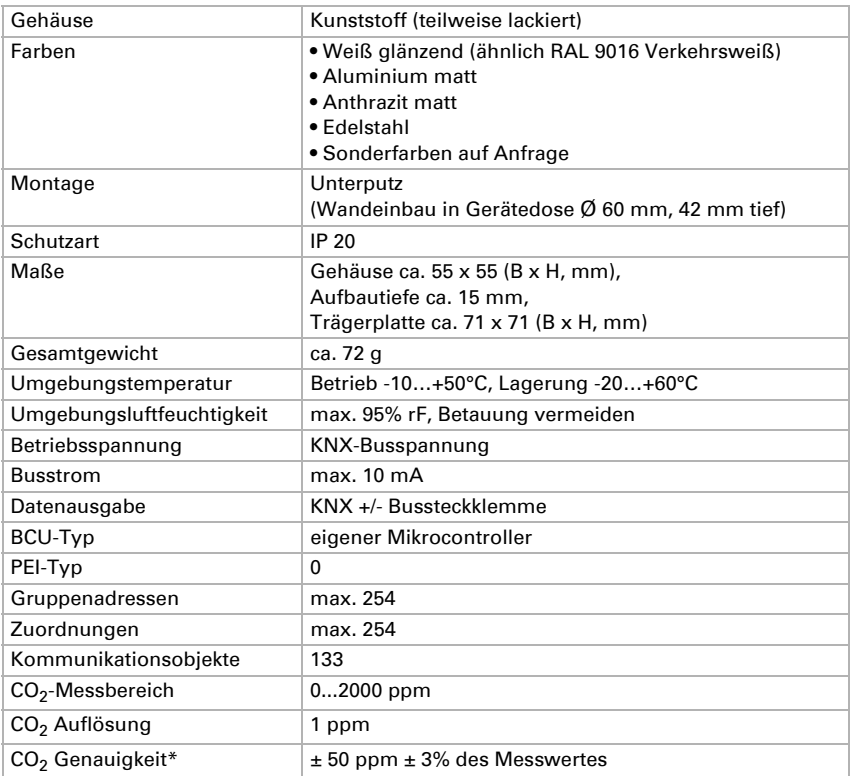

\* Beachten Sie die Hinweise zur *[Genauigkeit der Messung](#page-2-0)*, Seite 3

Das Produkt ist konform mit den Bestimmungen der EU-Richtlinien.

#### <span id="page-2-0"></span>1.1.1. Genauigkeit der Messung

Messwertabweichungen durch Störquellen (siehe Kapitel *Montageort*) müssen in der ETS korrigiert werden, um die angegebene Genauigkeit des Sensors zu erreichen (Offset). Für eine korrekte CO<sub>2</sub> Messung ist der Einbau des Gerätes in eine winddichte Dose erforderlich.

Die angegebene Genauigkeit der CO<sub>2</sub>-Messung wird nach einer Einlaufphase von 24 Stunden (ohne Busspannungsunterbrechung) erreicht, wenn der Sensor mindestens einmal während dieser Zeit mit Frischluft (350…450 ppm) in Berührung kommt. Danach führt der CO<sub>2</sub>-Sensor alle zwei Wochen eine Selbstkalibrierung durch indem der kleinste gemessene  $CO<sub>2</sub>$ -Wert innerhalb dieses Zeitraums (ohne Busspannungsunterbrechung) als Referenz für Frischluft verwendet wird.

Um die Genauigkeit dauerhaft zu gewährleisten, sollte der Sensor mindestens einmal in zwei Wochen mit Frischluft versorgt werden. Dies ist normalerweise während einer Raumlüftung der Fall.

# 2. Installation und Inbetriebnahme

### 2.1. Hinweise zur Installation

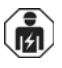

Installation, Prüfung, Inbetriebnahme und Fehlerbehebung des Geräts dürfen nur von einer Elektrofachkraft (lt. VDE 0100) durchgeführt werden.

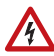

#### VORSICHT!

#### Elektrische Spannung!

Im Innern des Geräts befinden sich ungeschützte spannungsführende Bauteile.

- Die VDE-Bestimmungen beachten.
- Alle zu montierenden Leitungen spannungslos schalten und Sicherheitsvorkehrungen gegen unbeabsichtigtes Einschalten treffen.
- Das Gerät bei Beschädigung nicht in Betrieb nehmen.
- Das Gerät bzw. die Anlage außer Betrieb nehmen und gegen unbeabsichtigten Betrieb sichern, wenn anzunehmen ist, dass ein gefahrloser Betrieb nicht mehr gewährleistet ist.

Das Gerät ist ausschließlich für den sachgemäßen Gebrauch bestimmt. Bei jeder unsachgemäßen Änderung oder Nichtbeachten der Bedienungsanleitung erlischt jeglicher Gewährleistungs- oder Garantieanspruch.

Nach dem Auspacken ist das Gerät unverzüglich auf eventuelle mechanische Beschädigungen zu untersuchen. Wenn ein Transportschaden vorliegt, ist unverzüglich der Lieferant davon in Kenntnis zu setzen.

Das Gerät darf nur als ortsfeste Installation betrieben werden, das heißt nur in montiertem Zustand und nach Abschluss aller Installations- und Inbetriebnahmearbeiten und nur im dafür vorgesehenen Umfeld.

Für Änderungen der Normen und Standards nach Erscheinen der Bedienungsanleitung ist Elsner Elektronik nicht haftbar.

### 2.2. Montageort

Der Luftqualitätssensor KNX AQS-UP basic wird unter Putz in einer Gerätedose (Ø 60 mm, 42 mm tief) installiert.

# $\lceil \delta \rceil$

Nur in trockenen Innenräumen installieren und betreiben. Betauung vermeiden.

Um den CO2-Gehalt der Raumluft zu überwachen, wählen Sie einen Montageort etwa in Kopfhöhe (stehend oder sitzend, je nach Raumnutzung). Die CO<sub>2</sub>-Konzentration in Innenräumen ist in Bodennähe am höchsten und nimmt zur Decke hin ab.

Achten Sie bei der Wahl des Montageorts bitte darauf, dass die Messergebnisse möglichst wenig von äußeren Einflüssen verfälscht werden. Mögliche Störquellen sind:

- Zugluft von Fenstern oder Türen
- Zugluft aus Rohren, die von anderen Räumen oder dem Außenbereich in die Dose führen, in der der Sensor montiert ist

Messwertabweichungen durch solche Störquellen müssen in der ETS korrigiert werden, um die angegebene Genauigkeit des Sensors zu erreichen (Offset).

Für eine korrekte CO<sub>2</sub>-Messung ist der Einbau des Gerätes in eine winddichte Dose erforderlich.

### 2.3. Aufbau des Sensors

#### 2.3.1. Gehäuse

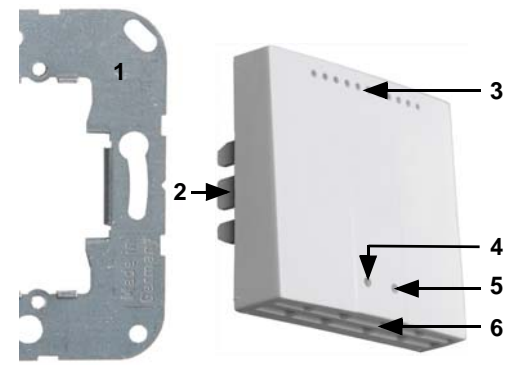

*Abb. 1*

- *1 Trägerplatte*
- *2 Rasten*
- *3 Öffnungen für Luftzirkulation*
- *4 Programmier-LED (versenkt)*
- *5 Programmier-Taste (versenkt) zum Einlernen des Geräts*
- *6 Öffnungen für Luftzirkulation (UNTEN)*

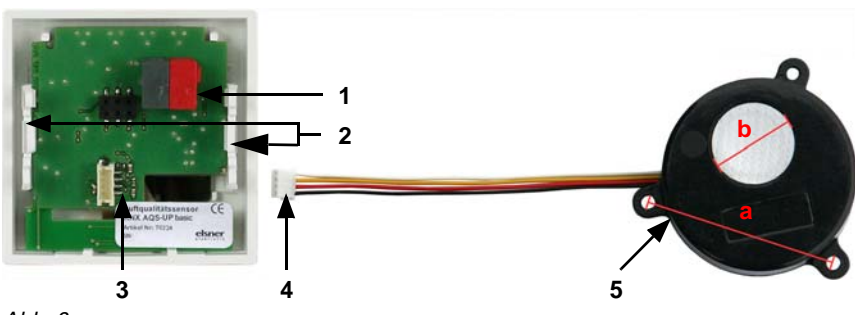

#### 2.3.2. Rückansicht Sensorplatine mit Anschluss

*Abb. 2*

- *1 KNX-Klemme BUS +/-*
- *2 Rasten*
- 3 Steckplatz CO<sub>2</sub>-Sensoreinheit
- *4 Stecker CO2-Sensoreinheit*
- *5 CO2-Sensoreinheit*

#### *Kabellänge ca. 110 mm*

- *a Lochabstand ca. 43 mm*
- *b Membran-Durchmesser ca. 18 mm*

## 2.4. Montage des Sensors

Montieren Sie zunächst die winddichte Dose mit Zuleitung. Dichten Sie auch die Zuleitungsrohre ab, um Zugluft zu vermeiden.

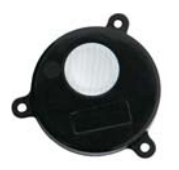

Platzieren Sie die CO<sub>2</sub>-Sensoreinheit in der Dose. Die Seite mit der Sensor-Membran muss dabei nach vorne weisen.

*Abb. 3*

Verschrauben Sie dann die Trägerplatte auf der Dose und legen Sie den Rahmen des Schalterprogramms auf. Schließen Sie die CO<sub>2</sub>-Sensoreinheit und die Busleitung +/-(Stecker schwarz-rot) an den dafür vorgesehenen Steckplätzen der Platine an.

Stecken Sie das Sensorgehäuse mit den Rasten fest auf den Metallrahmen, so dass Sensor und Rahmen fixiert sind.

# 2.5. Hinweise zur Montage und Inbetriebnahme

Setzen Sie das Gerät niemals Wasser (Regen) oder Staub aus. Die Elektronik kann hierdurch beschädigt werden. Eine relative Luftfeuchtigkeit von 95% darf nicht überschritten werden. Betauung vermeiden.

Nach dem Anlegen der Busspannung befindet sich das Gerät einige Sekunden lang in der Initialisierungsphase. In dieser Zeit kann keine Information über den Bus empfangen oder gesendet werden.